## **Anruftransfer am VAP**

## **Funktionen**

- [Kontakt per Klick anrufen \(VAP\)](https://wiki.ucware.com/vaphandbuch/anruf_kontakt)
- [Anruf per Transfer-Widget starten \(VAP\)](https://wiki.ucware.com/vaphandbuch/transfer_waehlen)
- [Anruf ohne Rücksprache vermitteln \(VAP\)](https://wiki.ucware.com/vaphandbuch/transfer_blind)
- [Anruf mit Rücksprache vermitteln \(VAP\)](https://wiki.ucware.com/vaphandbuch/transfer_attended)
- [Gespräch flüsternd begleiten \(VAP\)](https://wiki.ucware.com/vaphandbuch/transfer_whisper)
- [Kontakte und Anrufe suchen \(VAP\)](https://wiki.ucware.com/vaphandbuch/kontakte_suchen)

## From: <https://wiki.ucware.com/> - **UCware-Dokumentation**

Permanent link: **<https://wiki.ucware.com/vaphandbuch/hauptseite/transfer/sitemap>**

Last update: **20.07.2023 13:27**

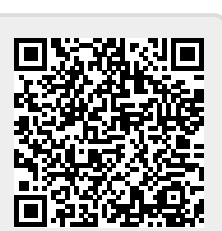

UCware-Dokumentation - https://wiki.ucware.com/

## **Tastaturkürzel**

F5

anrufen.

 Eingabefeld des Transfer-Widgets fokussieren.

 Ausgewählten Kontakt F12